## epati

## **User Roles** Product: Antikor v2 - Layer2 Tunnel Guides

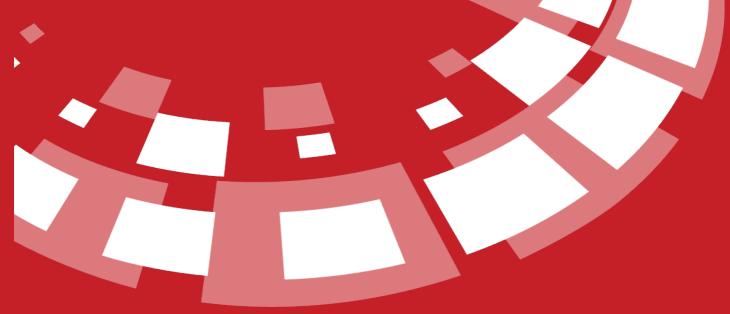

www.epati.com.tr

## epati User Roles

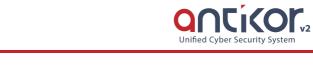

User-defined roles can be defined with the Add button.

| User Roles         |                                   |         |          |               |                  | 2 Reload + Add     |
|--------------------|-----------------------------------|---------|----------|---------------|------------------|--------------------|
| XLS CSV PDF        |                                   |         |          | ⊞ Show/Hide ▼ | Records Per Page | OK <b>T</b> Filter |
| # Name             | 1 Description                     |         |          |               | 1 Transactions   |                    |
|                    |                                   | « < > > | •        |               |                  | Go                 |
| New Record         |                                   |         |          |               |                  |                    |
| User Roles - New I | Record                            |         |          | ×             |                  |                    |
| Name               | e                                 |         |          |               |                  |                    |
| Description        | 1                                 |         |          |               |                  |                    |
|                    |                                   |         |          |               |                  |                    |
|                    |                                   |         | ⊘ Cancel | 🖺 Save        |                  |                    |
| FIELD              | DESCRIPTION                       |         |          |               |                  |                    |
| Name               | Enter name of role to be created. |         |          |               |                  |                    |
| Description        | Enter description.                |         |          |               |                  |                    |

## Authorizations

| 🔲 🏷 Hepsi                             |   |
|---------------------------------------|---|
|                                       |   |
| i i i i i i i i i i i i i i i i i i i |   |
| 🔰 🕈 View                              |   |
| 🔲 🕈 Add                               |   |
| 🗐 🦩 Update                            |   |
| 🔤 🦩 Delete                            |   |
| 🖙 🔲 🖿 Tunnel Configuration            |   |
| 🕬 🔲 🖿 System Settings                 |   |
| 🕬 🔲 🖿 Network Configuration           |   |
| 🕬 🔲 🖿 Instant Observation             |   |
| 🕬 🔲 🖿 Performance                     |   |
| 🕬 🔲 🖿 Tools                           |   |
| 🔲 🕴 User Management                   |   |
| 🗐 🦩 Service Management                |   |
| 🕬 🔲 🖿 Process list to be applied      | - |
| :                                     |   |
|                                       |   |
|                                       |   |

The sections to be covered by the authority of the rollers can be chosen. It is possible to choose only definitions of the roles, or the selected object can be defined in detail (view, add, update, delete).

ePati Cyber Security Technologies Inc. Mersin Universitesi Ciftlikkoy Kampusu Teknopark Idari Binasi Kat: 4 No: 411 Zip Code: 33343 Yenisehir / MERSIN / TURKIYE

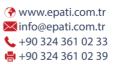

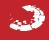